## **Bártfai Barnabás**

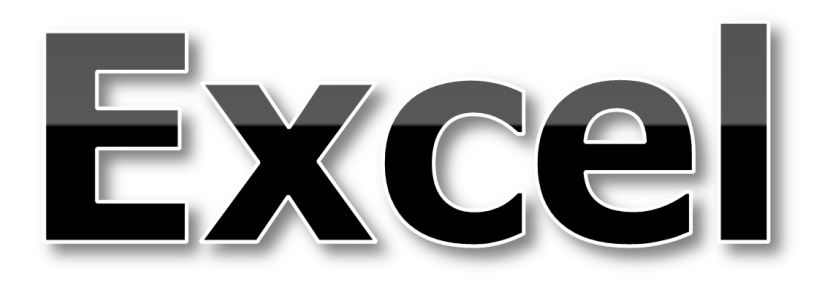

## a gyakorlatban

BBS-INFO, 2015.

© Bártfai Barnabás, 2015.

Szerző: Bártfai Barnabás

Minden jog fenntartva! A könyv vagy annak oldalainak másolása, sokszorosítása csak a szerző írásbeli hozzájárulásával történhet.

A betűtípus elnevezések, a Microsoft, a Windows, a Windows logo, az Office és az Excel bejegyzett védjegyek. A Microsoft Szoftver Információ telefonszáma: (06-1) 267-46-36

A könyv nagyobb mennyiségben megrendelhető a kiadónál: BBS-INFO Kft., 1630 Bp. Pf. 21. Tel.: 407-17-07

A könyv megírásakor a szerző és a kiadó a lehető legnagyobb gondossággal járt el. Ennek ellenére a könyvben előfordulhatnak hibák. Az ezen hibákból eredő esetleges károkért sem a szerző sem a kiadó semmiféle felelősséggel nem tartozik, de a kiadó szívesen fogadja, ha ezen hibákra felhívják figyelmét.

ISBN 978-615-5477-16-4 E-book ISBN 978-615-5477-17-1

Kiadja a BBS-INFO Kft. 1630 Budapest, Pf. 21. Felelős kiadó: a BBS-INFO Kft. ügyvezetője Nyomdai munkák: Bíró Family nyomda Felelős vezető: Bíró Krisztián

## Tartalomjegyzék

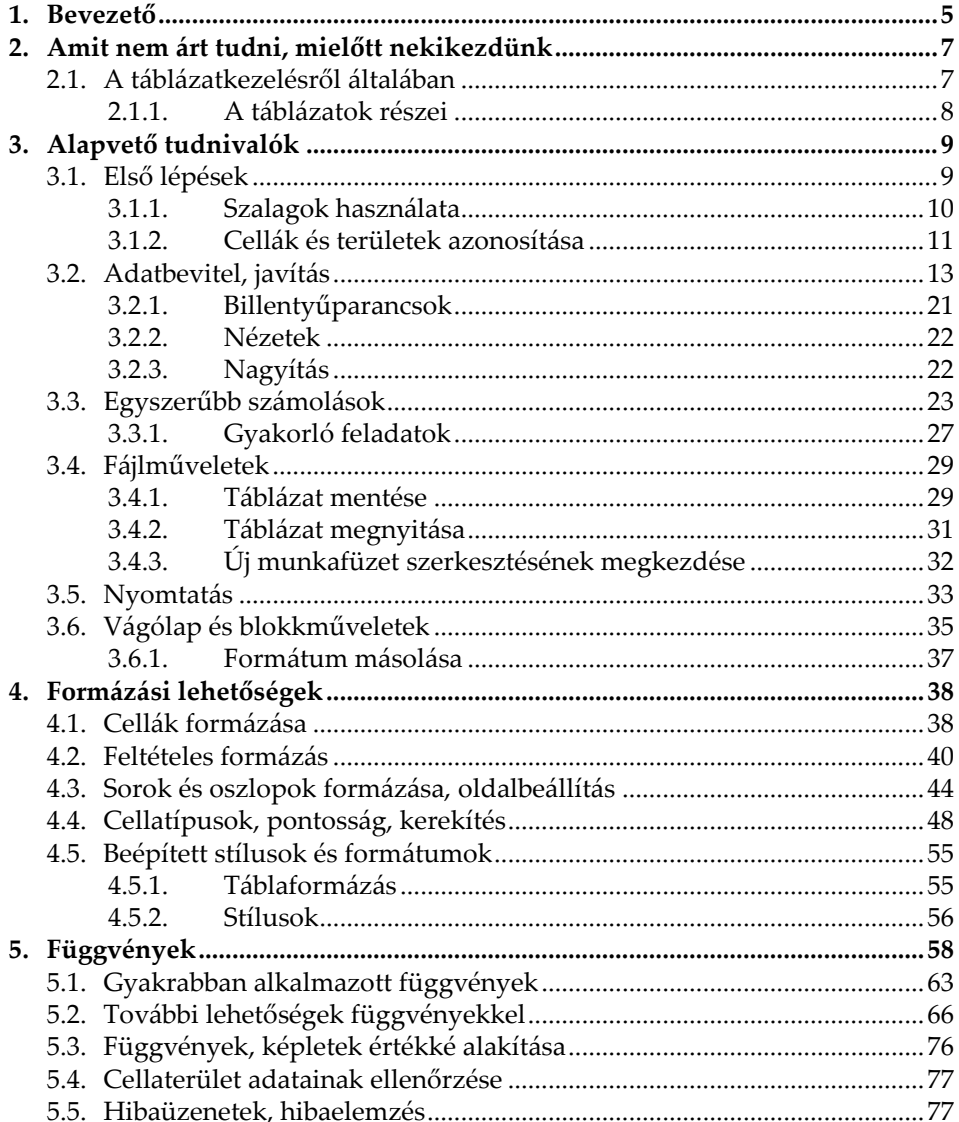

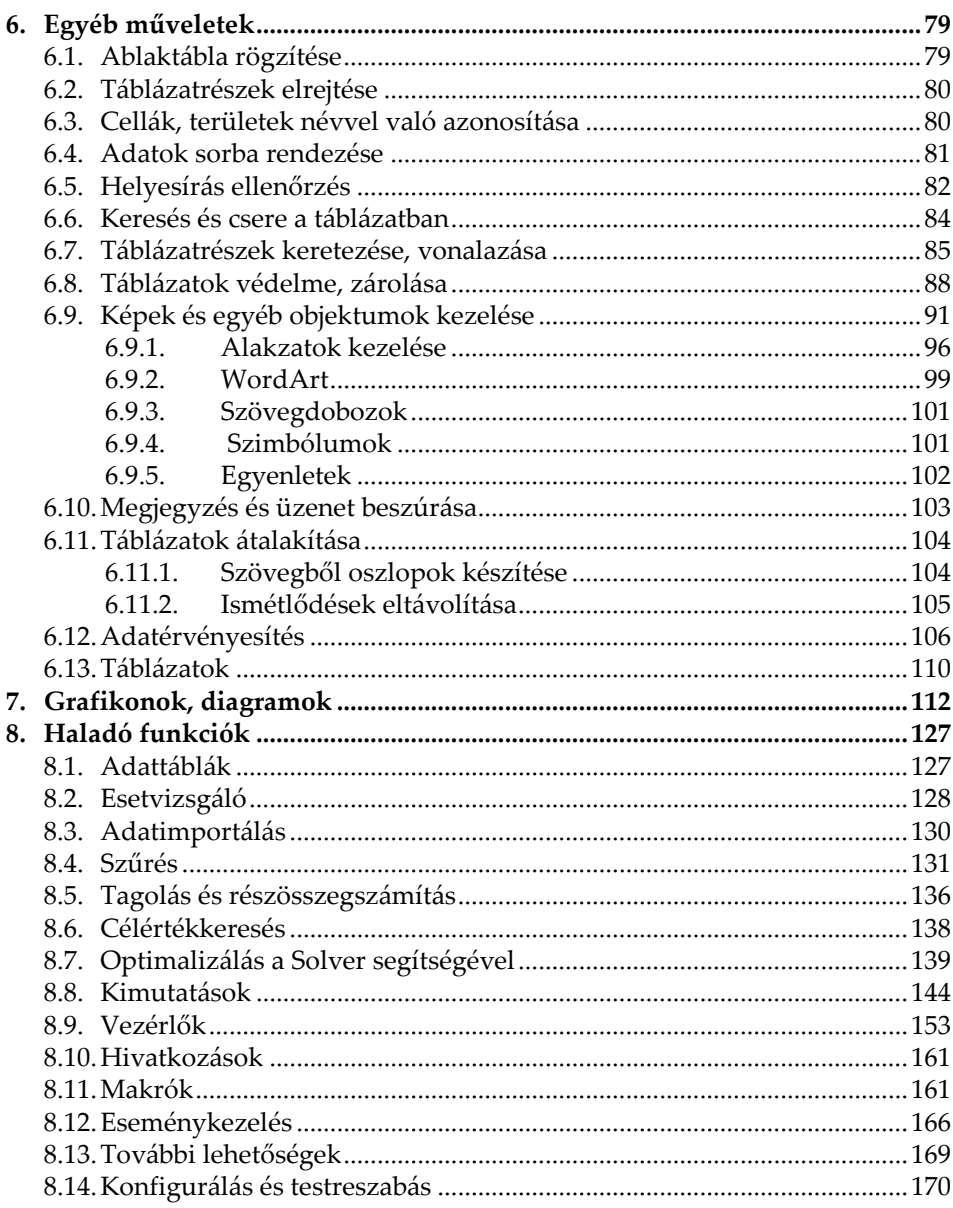

## **1.Bevezető**

Könyvünk célja, hogy az eddigiektől eltérően konkrét példákon, feladatokon és azok részletes megoldási leírásain keresztül mutassuk be az Excel táblázatkezelő használatát. A feladatokon lépésről-lépésre végighaladva gyakorlatban ismerheti meg a Tisztelt Olvasó az Excel kezelésének módját és lehetőségeit. A gyakorolva tanulás módszerét követve gyakorlati tapasztalatok elsajátítására invitálja az olvasót, így a tudás mintegy észrevétlenül épül be, és válik a későbbiekben jól kamatoztatható készséggé. Így a megszerzett tapasztalat és a már valóságban is kipróbált funkciók miatt a tudás is konrétabb, visszaidézhetőbb lesz, mintha csak elolvastunk volna egy a témával foglalkozó leírást.

Könyvünk az Excel 2007, 2010 és 2013 verzióira épül. S bár a leírás főként a 2010-es verziót veszi alapul, mivel ezen verziók nagymértékben hasonlítanak egymásra, jelentős eltérésekkel nem fogunk találkozni. (A könyvben a Fájl menüre való utalás Excel 2007 esetén az Office gombot jelenti.) Ha azonban korábbi változat van telepítve gépünkre, úgy komoly eltérésekkel kell szembenéznünk.

A könyvben a feladatokat, azok megoldási módját és további megjegyzéseket a szövegek előtt kis ikonokkal jelöltük az alábbi módon:

- Így jeleztük a feladatot, amit meg kellene oldani. Ha úgy gondolja, hogy ismeri a feladat megoldásának mikéntjét, akkor próbálja meg egyedül elkészíteni. Ha ez nem sikerül, vagy nem tudja még, hogy az adott feladatot miként kell megoldani, akkor az alatta lévő megoldás szerint eljárva csinálja azt végig.
- Így jelöltük a feladat megoldásának módját. Ezen megoldási módokat lépésről-lépésre végig elkészítve gyakorlatot szerezhetünk az Excel minden lényeges funkcióját illetően. Fontos, hogy ha valami nem kellő magabiztossággal megy, úgy azt később is gyakoroljuk még.
- *Így jelöltük azokat az egyéb ismereteket, amiket nem árt még tudnunk ahhoz, hogy kellő magabiztossággal dolgozhassunk az Excelben. Ezen részek nem konkrét feladatot, vagy megoldást tartalmaznak, hanem olyan*

*egyéb hasznos kiegészítő információkat, amiket érdemes elolvasni, mert később, egy más szituációban végzett feladatmegoldás során szükségünk lehet rá.*

A feladatok megoldásainak leírása során először minden lépést részletesen ismertetünk. A későbbiekben folyamatosan hagyjuk el az alapvető funkciók részletes leírását, s csak a lényegre, vagy a problémára szorítkozunk. (Pl. az adatbevitelre, kijelölésre, másolásra vonatkozó utasítások.) A feladatok természetesen a leírtaktól eltérő módon is megoldhatóak, a leírt megoldás csak egy a sok lehetséges közül.

A számítógéppel megvalósítható feladatok egyik legnagyobb csoportját adatbázis- illetve táblázatkezelő programokkal oldhatjuk meg. A táblázatkezelés és az adatbázis-kezelés feladata sokszor oly nagymértékben hasonlít egymásra, hogy néha nehéz eldönteni, hogy táblázat-, vagy adatbázis-kezelő programot használjunk. Természetesen a választ sokszor az dönti el, hogy mely programtípus kezelésében vagyunk járatosabbak, bár egyes feladatokat táblázatkezelővel könnyebben megvalósíthatunk, míg másokat szinte lehetetlen. Mindemellett sajnos a programokat profi módon kezelőknek is néha gondot okozhat az, hogy megtalálják az eredményhez vezető megfelelő matematikai algoritmust. Táblázatkezelésnél az előre definiált számolási módszer alapján meghatározott adatmegjelenítés kerül előtérbe, melyek két- esetleg háromdimenziós táblázatok formájában írhatók fel. Az üzleti élet adathalmazainak legnagyobb részét úgynevezett kétdimenziós adattáblák képezik. Ez esetben a feldolgozandó adatokat sorokban és oszlopokban (esetleg további lapokban) rögzíthetjük. Jellemző, hogy egy-egy adathalmazt egy táblázatra úgy viszünk fel, hogy ha az bővül, akkor ez függőlegesen lefelé eredményezzen táblázatnövekedést. Ennek megfelelően például ha ismerőseink adatait szeretnénk egy táblázatban rögzíteni, akkor egymás mellé (természetesen külön oszlopba) írjuk az egy adott ismerős nevét, címét telefonszámát stb. Újabb ismerős nevét az előző alá kell felvinni úgy, hogy az azonos jellegű adatok azonos oszlopba kerüljenek.

A táblázatkezelés segítségével azonban számos más feladat is megoldható, a táblázatokból kimutatásokat, diagramokat készíthetünk, a Solver segítségével pedig akár optimalizációs feladatokat is elvégezhetünk. A lehetőségeink sokkal tágabbak, mint amit elsőre gondolnánk.